Coppercam Lic 32bit Utorrent Registration Iso Pc

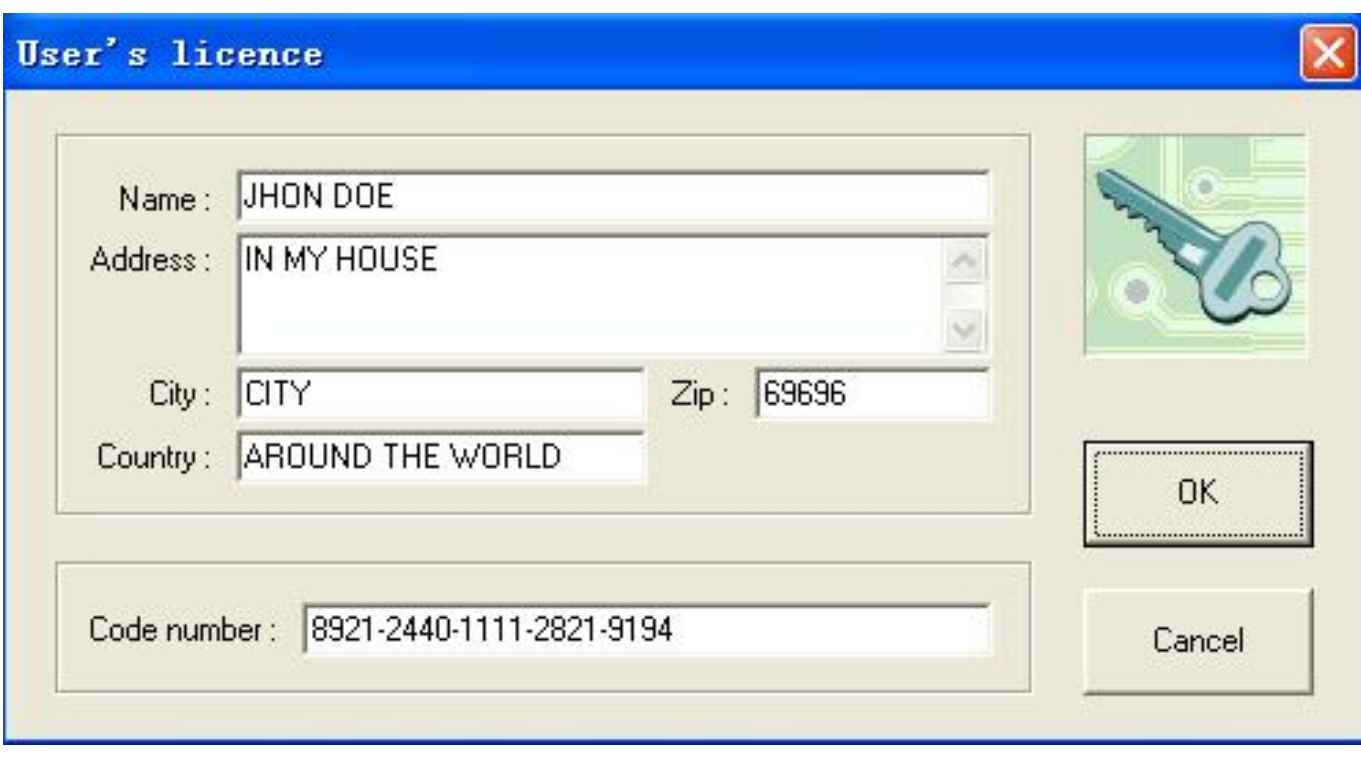

## DOWNLOAD: https://tinurli.com/2invzo

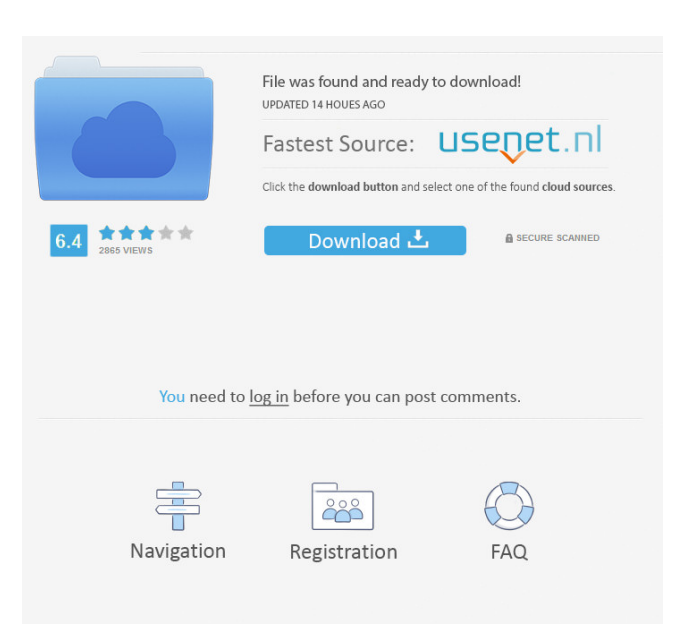

 It features a basic GUI with a standard configuration, but can be modified and customized through a Python application. CopperCAM provides the following features: managing cutting areas (segments) and layer/layers managing toolpaths (nodes) and layer/layers managing material (blanks) and layer/layers cutting tables, drilling tables, and footprint tables The application includes: a library to handle drawings and mathematical equations Software architecture CopperCAM is mainly written in Python. CopperCAM has two major components: CopperCAM Core, the application framework, written in Python. CopperCAM Object, a component that implements the features of the toolpath. CopperCAM Object is implemented in C++. CopperCAM is written in Python because it is easy to develop and runs on all platforms with Python installed. CopperCAM was born as a hobby project. After some time and a lot of coding, it became a professional tool. The start of the development was in 2004, and in 2006 the first release was made publicly available. In 2016 CopperCAM was used by companies like ASML to create tools. User interface CopperCAM features a GUI that allows users to: create a new project or open an existing project manage toolpaths and cutting areas (layers) set properties and modify a project create a new blank change a project's properties The window is divided into three areas: the left area is used to create a new project or open an existing project the central area to manage toolpaths and cutting areas (layers) the right area to manage material (blanks) and layer/layers One can add, open, and edit toolpaths, cutting areas (layers) and material (blanks) on the design canvas. The application allows the user to create new toolpaths by choosing and connecting segments of toolpaths. The user can create cutting areas (segments) by choosing predefined layers in a table. It can also create whole blank sheets. The application provides several layers such as the design canvas and the work space. The design canvas is the place where a user adds new toolpaths and cutting areas (layers). The work space is the place where a user changes the properties of toolpaths and cutting areas (layers). Several layers can be used 82157476af

> [drug interaction facts 2012 ebook free download](http://ricnapen.yolasite.com/resources/drug-interaction-facts-2012-ebook-free-download.pdf) [Adventure Time Season 1 2 3 Download](http://alindreg.yolasite.com/resources/Adventure-Time-Season-1-2-3-Download.pdf) [downloadaimbotssfb509516](http://cirlieclad.yolasite.com/resources/downloadaimbotssfb509516.pdf)